#### **======Tutoriel en cours de création ======**

## **Table des matières**

- 1. Introduction
- 2. L'interface
- 3. Manipulations de base
- 4. Effets et les transitions
- 5. Fonctionnalités avancées
- 6. Titres et texte
- 7. Exportation

# **Introduction**

Openshot est un outil de montage vidéo Opensource ; il permet donc de couper/coller agencer des clips vidéo.

Vous pouvez le télécharger [ici](https://www.openshot.org/fr/download/)

## **OpenShot - L'interface**

**Le tuto vidéo** <html> <center> <iframe src=["https://pod.uphf.fr/video/1318-openshot-01-linterface/51aa0f8b0060024376672bb1](https://pod.uphf.fr/video/1318-openshot-01-linterface/51aa0f8b0060024376672bb19a36573dc03c7b9a7d280de843212d006318eee8/?is_iframe=true) [9a36573dc03c7b9a7d280de843212d006318eee8/?is\\_iframe=true"](https://pod.uphf.fr/video/1318-openshot-01-linterface/51aa0f8b0060024376672bb19a36573dc03c7b9a7d280de843212d006318eee8/?is_iframe=true) width="640" height="360" style="padding: 0; margin: 0; border:0" allowfullscreen > </iframe> </center> </html>

L'interface d'Openshot se divise en 3 grandes parties.

L'interface d'Openshot est entièrement personnalisable.

## **OpenShot - Manipulations de base**

From: <https://www.uphf.fr/wiki/>- **Espace de Documentation**

Permanent link: **[https://www.uphf.fr/wiki/doku.php/pedagogie/open\\_shot?rev=1589981162](https://www.uphf.fr/wiki/doku.php/pedagogie/open_shot?rev=1589981162)**

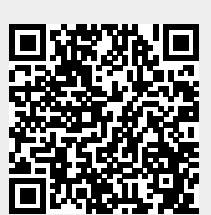

Last update: **2020/05/20 15:26**